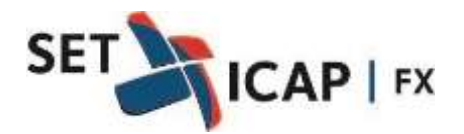

Bogotá D.C., 28 de marzo de 2022

# **CIRCULAR REGLAMENTARIA ÚNICA DEL SISTEMA SET-FX**

<span id="page-0-0"></span>SET–ICAP FX S.A, sociedad administradora del Sistema Electrónico de Negociación e Información del Mercado de Divisas "SET-FX", se permite publicarla Circular Reglamentaria Única del Sistema SET-FX, mediante la cual sedesarrolla el Reglamento del Sistema y se informan las disposiciones normativassobre el funcionamiento del mismo.

Esta versión incorpora modificaciones a los numerales 2.6. y 3. referentes a la actualización de la nueva versión del sistema SET-FX al proceso de modificación de operaciones.

Así mismo incorpora modificaciones a los numerales 5.2. y 5.3. en lo relacionado con nuevas operaciones que pueden ser enviadas para su compensación a través de la CRCC.

# **Contenido**

<span id="page-1-0"></span>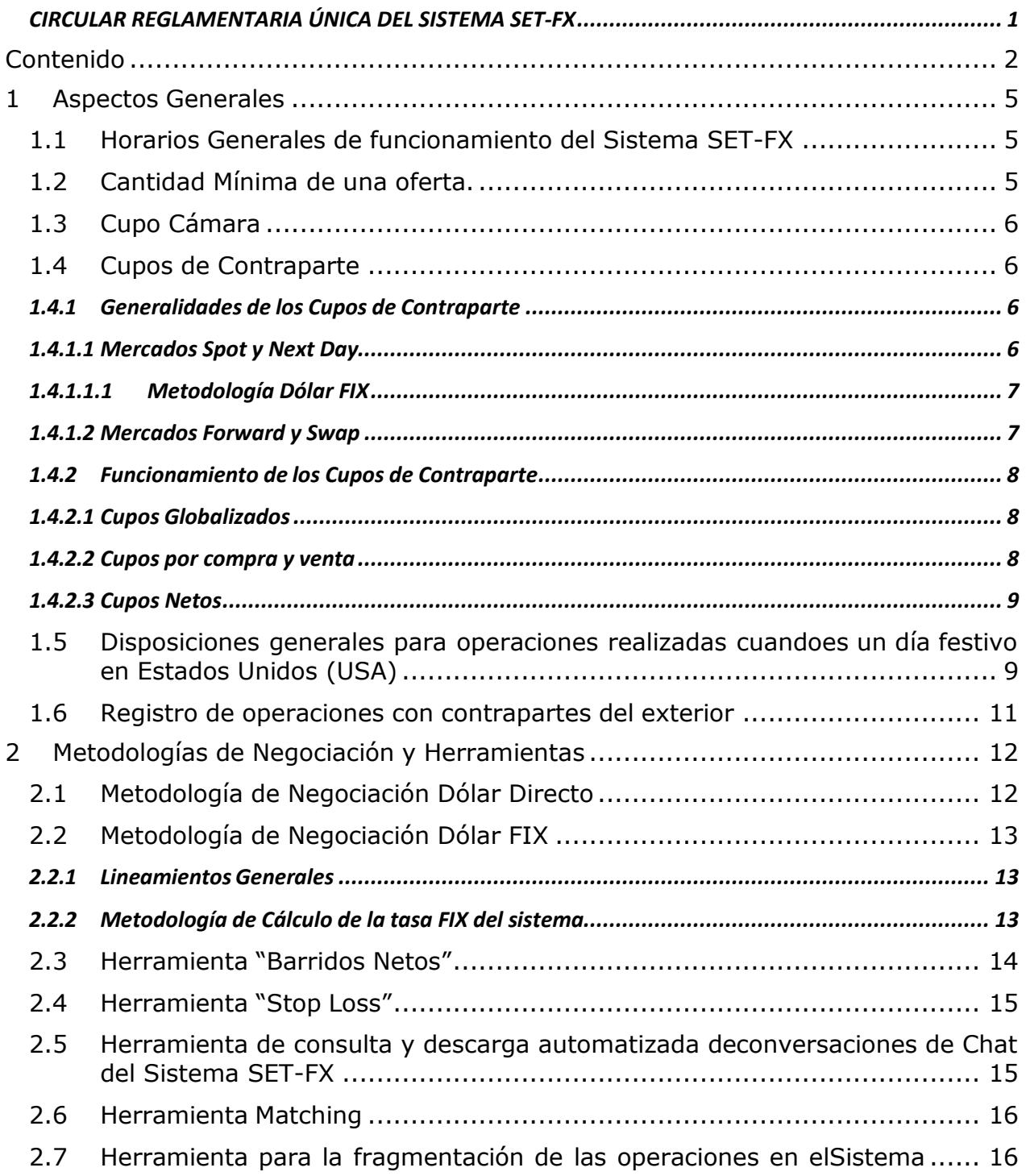

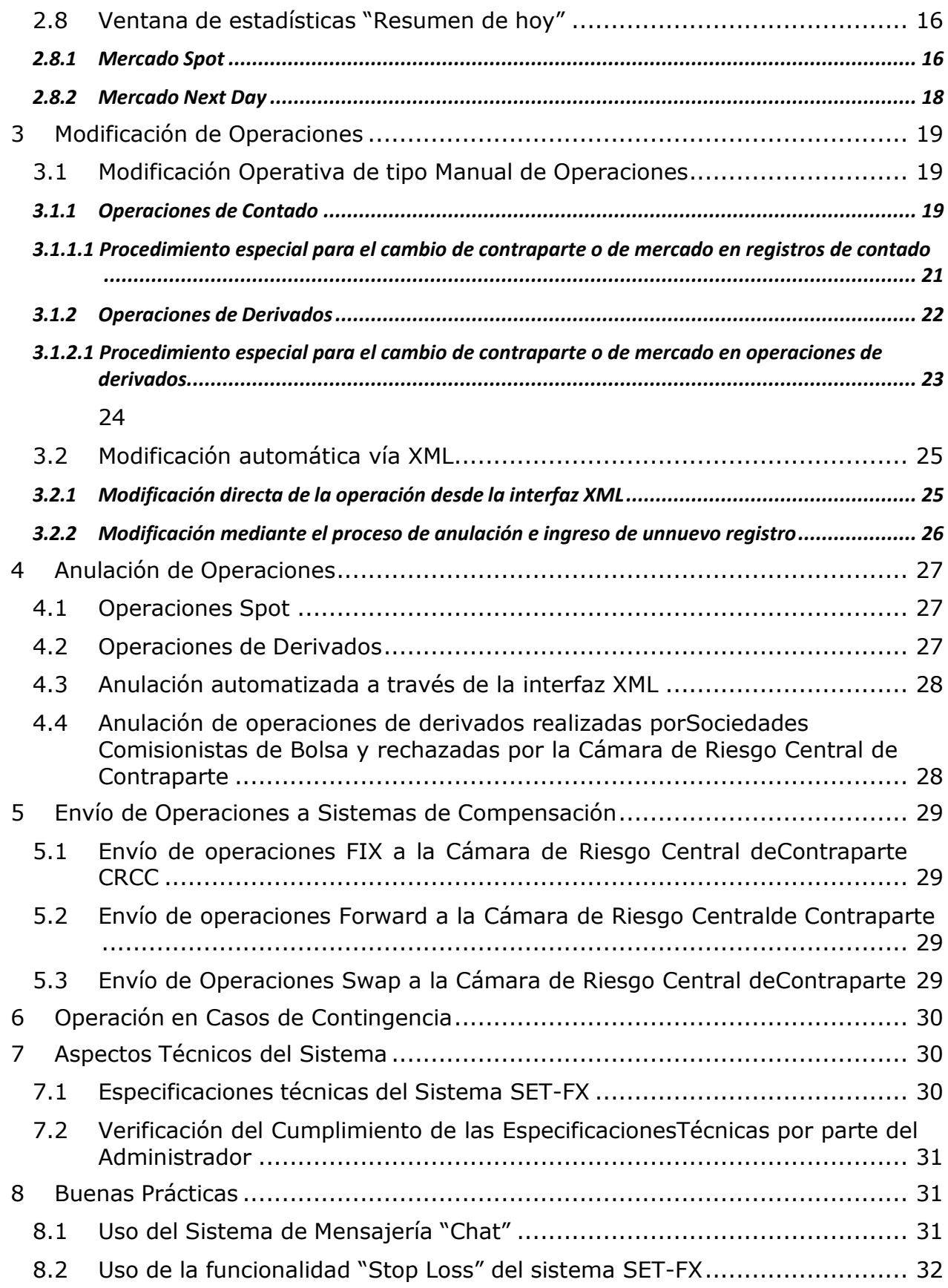

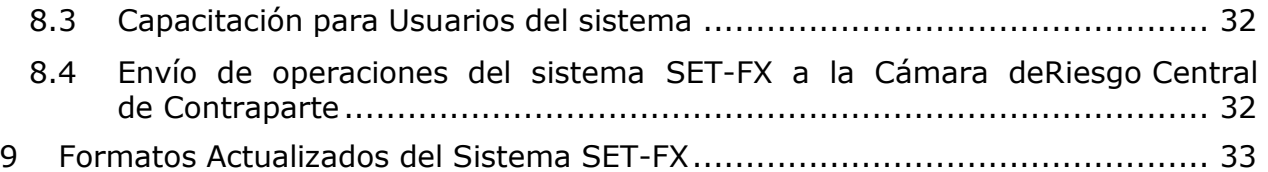

# <span id="page-4-0"></span>**1 Aspectos Generales**

# <span id="page-4-1"></span>**1.1 Horarios Generales de funcionamiento del Sistema SET-FX**

*(Reglamenta el artículo 2.1.1.10 del Reglamento del Sistema de Negociación y Registro de Operaciones sobre Divisas, en adelante "El Reglamento")*

Los horarios generales de funcionamiento de los mercados del sistema SET-FX son:

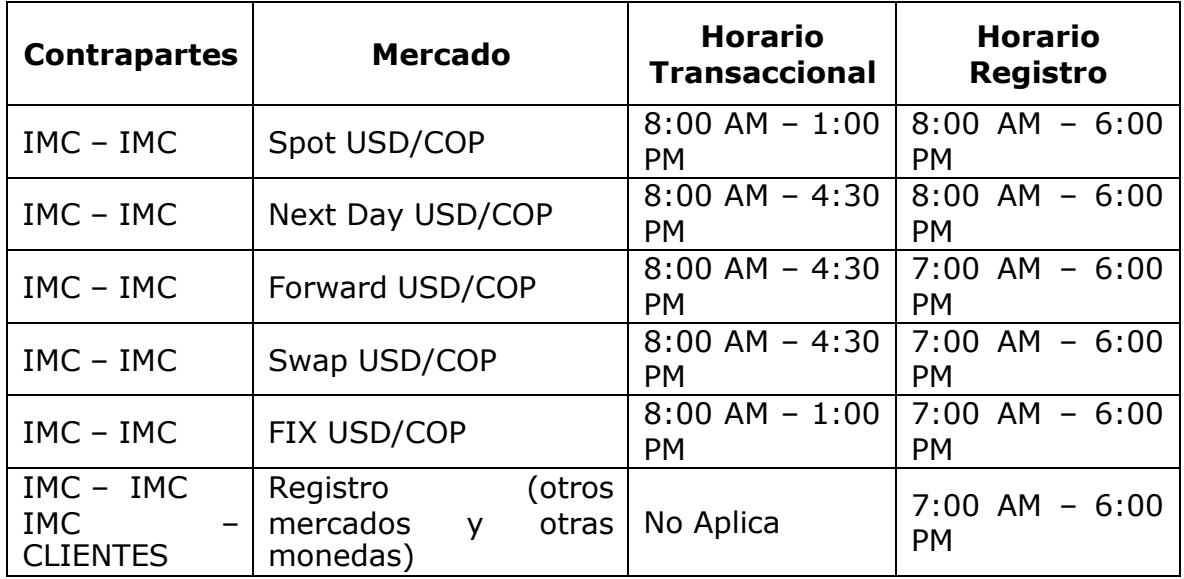

# <span id="page-4-2"></span>**1.2 Cantidad Mínima de una oferta.**

*(Reglamenta el artículo 2.2.1.7. del Reglamento).*

La cantidad mínima de una oferta o demanda será la siguiente para cada mercado:

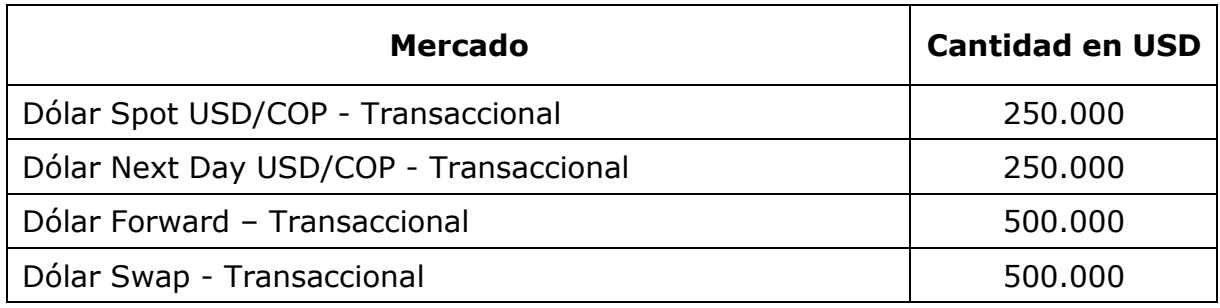

# <span id="page-5-0"></span>**1.3 Cupo Cámara**

El Cupo Cámara es definido por la CRCC en el sistema SET-FX a través del perfil especial con el que cuenta y de acuerdo con el nivel de garantías aportado por los Afiliados a esta.

El Cupo Cámara que la CRCC configure en el sistema será visible por todos los usuarios en las sesiones de negociación Spot y Next Day tanto para la demanda como para la oferta y se afectará de manera independiente y en tiempo real a medida que las entidades vayan realizando operaciones transaccionales de compra y venta en el sistema, así como operaciones Stop Loss y operaciones FIX que llegan a su vencimiento.

Una vez se agote el Cupo Cámara para alguna entidad en la demanda o en la oferta, el sistema SET-FX retirará de manera automática las posturas de dicha entidad según corresponda y esta solo podrá volver a ingresarlas cuando cuente con Cupo de Cámara suficiente.

# <span id="page-5-1"></span>**1.4 Cupos de Contraparte**

#### <span id="page-5-2"></span>**1.4.1 Generalidades de los Cupos de Contraparte**

*(Reglamenta los artículos 2.2.5.1. a 2.2.5 5. del Reglamento).*

El manejo de los cupos en el Sistema atenderá los siguientes criterios generales:

#### <span id="page-5-3"></span>**1.4.1.1 Mercados Spot y Next Day**

- a. Las operaciones negociadas en el sistema en las sesiones de negociación Spot y Next Day se regirán exclusivamente por los Cupos Cámara y no harán uso de los Cupos de Contraparte.
- b. Los Afiliados podrán configurar en el sistema si aceptan o no el registro de operaciones por fuera de la CRCC. En caso de que la entidad exija que todos sus registros en los mercados Spot y Next Day sean compensados a través de CRCC, estos no harán uso de los cupos bilaterales sino solamente del Cupo Cámara.
- c. Cuando una entidad permita la realización de registros por fuera de cámara en los mercados Spot y Next Day, esta deberá definir los cupos bilaterales para establecer con cuáles contrapartes puede realizar registros, adicionalmente el sistema verificará la existencia de cupo de contraparte suficiente previo a la realización de un registro.

Asimismo, cuando exista Cupo bilateral suficiente, el Sistema aceptará los registros y en forma simultánea afectará el cupo de los Afiliados, por la cantidad correspondiente.

- d. Los cupos bilaterales no podrán ser modificados en horario de mercado.
- e. En caso de que la entidad lo requiera, podrá suspender o reactivar el cupo para una contraparte específica durante la jornada de negociación.

#### <span id="page-6-0"></span>**1.4.1.1.1 Metodología Dólar FIX**

- a. Para la realización de operaciones bajo la metodología Dólar FIX de la sesión de negociación Spot o Next Day, resulta indispensable que las entidades definan cupo sus cupos bilaterales según sea el plazo de la operación FIX con aquellas contrapartes con las que desean realizar este tipo de operaciones.
- b. Las operaciones transaccionales o de registro bajo la metodología Dólar FIX a plazo T+0 estarán sujetas exclusivamente a la disponibilidad de cupos bilaterales en la sesión spot.
- c. Las operaciones transaccionales o de registro de la sesión FIX a plazos T+1 hasta T+3 se regirán por los cupos bilaterales del mercado Next Day.
- d. Una vez finalizado el mercado, el sistema enviará automáticamente las operaciones FIX T+0 de la jornada a la CRCC para su compensación y liquidación, para lo cual, es responsabilidad de cada afiliado mantener un nivel suficiente de garantías, para que todas sus operaciones FIX T+0 puedan ser enviadas a la CRCC para su compensación y liquidación, en cumplimiento de las obligaciones de compensación de operaciones establecidas en las normas aplicables.

#### <span id="page-6-1"></span>**1.4.1.2 Mercados Forward y Swap**

- a. Los cupos no podrán ser modificados en horario de mercado.
- b. En caso de que la entidad lo requiera, podrá suspender o reactivar el cupo para una contraparte específica durante la jornada de negociación.
- c. El ingreso de una oferta o demanda no afectará los Cupos de Contraparte hasta tanto dicha oferta o demanda haya sido agredida.
- d. En los casos en que algún usuario intente hacer una agresión, pero no se tenga cupo de contraparte, el Sistema no realizará el calce de la postura de oferta o demanda. Por otra parte, si el cupo es insuficiente, se realizará el calce parcial de la postura por un múltiplo de US\$250.000.
- e. Al momento de una agresión, de existir Cupos de Contraparte suficiente, el Sistema realizará el calce y en forma simultánea afectará en forma

definitiva el cupo de los Afiliados vendedor y comprador, por la cantidad correspondiente.

f. En el caso de las operaciones Swap, es necesario tener cupo bilateral suficiente en el mercado Spot para poder realizar una operación o un registro.

### <span id="page-7-0"></span>**1.4.2 Funcionamiento de los Cupos de Contraparte**

*(Reglamenta el artículo 2.2.5.1. del Reglamento).*

A continuación, se define el funcionamiento y las diferentes opciones de configuración de Cupos de Contraparte del sistema SET-FX:

## <span id="page-7-1"></span>**1.4.2.1 Cupos Globalizados**

Cada entidad establece un monto de cupo o línea de crédito para cada contraparte. A medida que la entidad va realizando operaciones de compra y venta, se va reduciendo el cupo de la respectiva contraparte hasta agotarlo, en cuyo caso la entidad no podrá realizar más operaciones. El cupo globalizado se va descontando con las operaciones, independientemente de si son de compra o venta.

### <span id="page-7-2"></span>**1.4.2.2 Cupos por compra y venta**

Bajo esta opción cada entidad establece por separado un monto de línea de crédito para compras y para ventas. La afectación de cada cupo de compra se efectúa a medida que se realizan operaciones de compra y la afectación de los cupos de venta se efectúa a medida que se realizan operaciones de venta.

Una vez agotado el cupo de compra la entidad no podrá ejecutar más operaciones de compra o de manera similar, una vez se consuma la totalidad del cupo de venta, la entidad no podrá ejecutar operaciones de venta.

#### <span id="page-8-0"></span>**1.4.2.3 Cupos Netos**

Bajo la modalidad de cupos netos, el sistema "netea" las compras y las ventas que la entidad realice con una misma contraparte. Es decir, si existiese una compra y una venta por un mismo valor, no habría afectación de cupos.

Para configurar estos cupos, cada entidad debe establecer un cupo de compra y un cupo de venta por cada una de sus contrapartes. El primer cupo se refiere a la máxima posición larga que se puede establecer con la respectiva contraparte, por lo que se podría llamar cupo de sobrecompra y el segundo cupo se refiere a la máxima posición corta que se permite con la misma contraparte, este cupo podría llamarse cupo de sobreventa.

A medida que se van realizando operaciones de compra y venta con una contraparte, el sistema controla que cada operación no sobrepase los cupos establecidos (sobrecompra y sobreventa) y siempre que se mantengan los límites establecidos, la entidad tendrá cupo disponible y podrá seguir realizando operaciones.

La modalidad de cupos netos del sistema SET-FX, es la que más se asemeja al funcionamiento de los cupos netos de la Cámara de Riesgo Central de Contraparte.

### <span id="page-8-1"></span>**1.5 Disposiciones generales para operaciones realizadas cuando es un día festivo en Estados Unidos (USA)**

Las operaciones realizadas en el mercado Spot cuando es un día festivo en Estados Unidos, deben realizarse a través del mercado Next Day y tienen las siguientes características:

- Los registros validan y afectan los cupos del mercado Next Day.
- De la misma manera, para operaciones desde T+1 y hasta T+3, la operación aparece en el blotter Spot en la fecha que se cumple y en la columna "Ori" aparece una letra "N" y el número de días de cumplimiento de la operación.

Ejemplo:

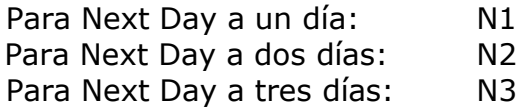

- Las operaciones afectan las estadísticas del mercado Next Day.

Cuando se realicen operaciones Next Day antes de un día festivo en USA, el sistema funcionará de la siguiente forma:

- Next Day t+1 realizado un (1) día antes del festivo en USA:

Si al día siguiente de la realización del Next Day, es un día festivo en USA, la operación aparece en el Blotter de Next Day con un "1" en la columna FV. Esto indica que esta operación aún no se cumple debido a que es festivo en USA.

Al siguiente día hábil después del festivo en USA, se refleja la operación en el Blotter Spot con una letra "N1" en la columna Ori. Esto indica que la operación fue realizada hace un (1) día hábil y debe ser cumplida en esta fecha.

- Next Day t+2 realizado dos (2) días antes del festivo en USA:

Al día siguiente de la realización del Next Day, se refleja la operación en el Blotter Next Day, identificada con un uno "1" en la columna FV. Esto indica que para esta operación todavía falta un (1) día para su cumplimiento, por lo tanto no aparece en el Blotter Spot.

Al segundo (2) día de realizada la operación, siendo día festivo en USA, la operación aparece en el Blotter de Next Day, con un "1" en la columna FV.

Al siguiente día hábil después del festivo en USA, se refleja la operación en el Blotter Spot con una letra "N2" en la columna Ori. Esto indica que la operación fue realizada hace dos (2) días hábiles y debe ser cumplida en esta fecha.

Next Day t+2 realizado un (1) día antes del festivo en USA:

Al día siguiente de la realización del Next Day, siendo día festivo en USA, la operación aparece en el Blotter de Next Day con un "2" en la columna FV. Esto indica a esta operación le quedan dos (2) días hábiles para su cumplimiento, debido al festivo en USA.

Al día hábil siguiente, después del festivo en USA, la operación se refleja en el Blotter Next Day, identificada con un uno "1" en la columna FV. Esto indica que para esta operación todavía falta un (1) día para su cumplimiento, por lo tanto aún no se muestra en el Blotter del mercado Spot.

A los dos (2) días hábiles después del festivo en USA, se refleja la operación en el Blotter Spot con una letra "N2" en la columna Ori. Esto indica que la operación fue realizada hace dos (2) días hábiles y debe ser cumplida en esta fecha.

### <span id="page-10-0"></span>**1.6 Registro de operaciones con contrapartes del exterior**

Las operaciones realizadas con contrapartes del exterior deben ser registradas identificando a la contraparte mediante el código asignado por la Superintendencia Financiera de Colombia (SFC) a dicha entidad.

La codificación puede ser consultada en la página web de la SFC [www.superfinanciera.gov.co,](http://www.superfinanciera.gov.co/) en la sección Interés del Vigilado / Reportes / Índice de Reportes de Información a la S.F / Guías para el reporte de información / Códigos agentes operadores.

En el evento en el que un IMC realice una operación con una entidad del extranjero que no cuente con un código asignado, deberá informarlo mediante medio físico o por los medios dispuestos por la SFC a través de su página web, a la Delegatura de Supervisión Institucional a la cual pertenezca, con el fin de que la SFC le asigne un código y actualice la base de datos. El documento remisorio debe contener el nombre de la contraparte extranjera y el país de domicilio.

En caso que el IMC requiera verificar a qué Delegatura Institucional pertenece, puede consultarlo en la resolución 0208 del 9 de febrero de 2017, o en la página web de la SFC, a través del siguiente enlace: Industrias Supervisadas / Entidades vigiladas por la Superintendencia Financiera de Colombia / Lista general de entidades vigiladas por la Superintendencia Financiera de Colombia" (archivo en Excel o en PDF).

Para efectos del registro en el Sistema SET-FX, el IMC deberá solicitar a SET - ICAP la asignación de un código temporal para la contraparte extranjera, a través del correo electrónico: [soportesetfx@set-icap.co,](mailto:soportesetfx@set-icap.co) incluyendo los siguientes datos de la entidad:

- Nombre.
- Tipo de inversionista (Persona Natural o Jurídica).
- Entidad exenta de IVA (Si/No).
- Entidad sujeta a retención (Si/No).
- Entidad Autorretenedora (Si/No).
- País.
- Sector Económico.

Una vez la SFC haya realizado la respectiva asignación, el IMC deberá notificarlo a SET – ICAP con el fin de realizar la creación del nuevo código en el Sistema SET-FX, reemplazando el código temporal creado con anterioridad.

# <span id="page-11-0"></span>**2 Metodologías de Negociación y Herramientas**

# <span id="page-11-1"></span>**2.1 Metodología de Negociación Dólar Directo**

#### *(Reglamenta el artículo 2.2.3.5.1. del Reglamento).*

A continuación, se enuncian las premisas básicas de funcionamiento de la Metodología de Negociación Dólar Directo:

- Dólar Directo y Dólar Spot utilizan los mismos cupos.
- Las operaciones realizadas en Dólar Directo alimentan las estadísticas del módulo Dólar Spot.
- Las transacciones de Dólar Directo se ven en Blotter y en el resumen de transacciones propias del día del mercado Dólar Spot.
- El monto mínimo para operar en una convocatoria de Dólar Directo es de 2 millones de dólares y el monto máximo es de 99 millones de Dólares.
- El número mínimo de convocados para una ronda de Dólar Directo es de dos (2) entidades y máximo de ocho (8).
- La interrupción de una Convocatoria por parte del convocante puede ser a partir del mismo momento en que entre en vigencia.
- El convocado no está obligado a responder en una convocatoria.
- Las operaciones de Dólar Directo pueden ser anuladas dentro de los 15 minutos siguientes al calce de la transacción con acuerdo mutuo de las contrapartes. En los casos en que la operación haya sido enviada para ser compensada y liquidada en una Cámara de Riesgo Central de Contraparte, el Afiliado interesado en la anulación envía la solicitud de anulación, la cual deberá ser confirmada por su contraparte y posteriormente recibir la autorización por parte de la Cámara de Riesgo Central de Contraparte, durante los diez (10) minutos siguientes a su celebración o registro en el Sistema. La anulación de dicha operación estará sujeta a lo previsto en el Reglamento de la Cámara de Riesgo Central de Contraparte. Si es aceptada la anulación, la operación se eliminará de los registros del Sistema, y en caso contrario la operación quedará en firme.
- Dólar Directo es un mercado semi-ciego; es decir, que solo se conocen las contrapartes después de realizarse una transacción.
- En la ventana del convocante una vez recibidas las posturas, podrá marcar cada una de las que desea aceptar y agredirlas simultáneamente.

# <span id="page-12-0"></span>**2.2 Metodología de Negociación Dólar FIX**

*(Reglamenta el artículo 2.2.3.5.2. del Reglamento).*

#### <span id="page-12-1"></span>**2.2.1 Lineamientos Generales**

Las operaciones cuyo cumplimiento se realice el mismo día, es decir T+0, deben ser registradas bajo la opción "Spot".

Las operaciones cuyo cumplimiento se realice el día siguiente, es decir T+1, deben ser registradas bajo la opción "Next-Day".

Las operaciones cuyo cumplimiento se realice a los dos días siguientes o tres días siguientes, es decir T+2 o T+3, deben ser registradas bajo la opción "Next Day" marcando la opción T+2 o T+3 respectivamente.

Para las operaciones con fecha de cumplimiento superior a tres días, al momento de realizar el registro las entidades deben seleccionar el número de días correspondiente al cumplimiento de la operación.

#### <span id="page-12-2"></span>**2.2.2 Metodología de Cálculo de la tasa FIX del sistema**

#### *(Reglamenta el numeral 3 del artículo 2.2.3.5.2. del Reglamento).*

El cálculo de la tasa "Precio FIX" (Spot USD/COP) tanto para operaciones realizadas a través del módulo transaccional FIX como para operaciones registradas en el mismo será la siguiente:

- El "Precio FIX" corresponderá al precio promedio ponderado por monto de las operaciones y registros del mercado Spot USD/COP, realizadas entre Intermediarios del Mercado Cambiario (IMC) entre las 8:00AM y la 1:00PM de la jornada de negociación.
- Este precio es calculado a la 1:11PM teniendo en cuenta que a partir de la hora de cierre del mercado spot, las entidades cuentan con 10 minutos para realizar anulaciones, de conformidad con lo establecido en el numeral 4.1 de la presente circular.
- Se excluyen las operaciones Spot USD/COP provenientes de registros de derivados.
- El Precio FIX se ubica en la ventana de estadísticas generales del mercado Spot.

## <span id="page-13-0"></span>**2.3 Herramienta "Barridos Netos"**

Esta herramienta facilita la ejecución de posturas en bloque o "barrido", de acuerdo con la disponibilidad de Cupo Cámara del Afiliado y permite definir los rangos máximos de variación en precio y en monto, para aquellas ocasiones en que las posturas objeto del mencionado barrido han sido modificadas por los usuarios.

Los rangos máximos configurados en esta herramienta evitan la necesidad de que el Sistema solicite una confirmación adicional, cada vez que haya un cambio en las posturas del barrido que causen un cambio en el precio promedio o el monto total del barrido.

A continuación, se resumen las características de esta funcionalidad:

- Cada usuario define en la ventana de barridos netos una variación máxima de precio en pesos con dos decimales y una variación máxima en montos (con el mismo formato actual del monto de las posturas con 4 dígitos). La variación máxima de precios para la oferta se aplicará sobre el precio mínimo y para la demanda sobre el precio máximo señalados en la ventana. Estos son los precios límite hasta donde el sistema realizará el barrido, buscando siempre completar el monto solicitado por el usuario.
- Si se presenta un cambio en el precio que sea desventajoso para el usuario, el Sistema verifica si el cambio no supera la variación máxima configurada (XX.YY pesos), en este caso se ejecutará el barrido sin necesidad de pedir otra confirmación. De igual forma si se presenta un cambio en el monto, el Sistema verifica que no sobrepase la variación máxima permitida, en cuyo caso también se ejecuta el barrido sin confirmación adicional.
- Si se presenta un cambio de precio o de monto que exceda las variaciones configuradas, el Sistema solicitará confirmación antes de ejecutar el barrido.
- En aquellos casos que el cambio de precio sea ventajoso para el usuario, el Sistema no va a requerir confirmación adicional, sino que ejecuta el barrido directamente.
- El sistema guardará las últimas variaciones máximas configuradas para precio y monto para los siguientes barridos.

En ambos casos (cambios en precio/monto), las variaciones máximas se pueden configurar en cero, en cuyo caso el Sistema solicitará confirmación con cualquier cambio de precio o monto.

Sin perjuicio de lo anterior, los afiliados deberán dar cumplimiento a lo establecido en los manuales del mercado Dólar Spot y Dólar Next Day, los cuales contienen los detalles de funcionamiento de esta herramienta y se encuentran disponibles en la página web de la sociedad.

# <span id="page-14-0"></span>**2.4 Herramienta "Stop Loss"**

La herramienta "Stop Loss" permite a los afiliados realizar un acuerdo, mediante el cual una contraparte solicitante envía una orden a otra contraparte del sistema. La orden enviada debe contener el monto, el precio y si es de compra o venta.

Una vez la contraparte receptora acepta la orden, esta se almacena en el sistema, se reserva el cupo cámara y solo se ejecutará cuando se produzca alguna transacción en firme con un precio igual o mejor al precio inicialmente acordado; en este caso, la orden se convierte en una operación en firme en el sistema, consumiendo el Cupo Cámara reservado.

Una vez ejecutada la operación, se almacena en el Blotter del respectivo mercado y es enviada para su compensación a través de la CRCC.

Sin perjuicio de lo anterior, los afiliados deberán dar cumplimiento a lo establecido en el manual de la herramienta, disponible en la página web de la sociedad.

## <span id="page-14-1"></span>**2.5 Herramienta de consulta y descarga automatizada de conversaciones de Chat del Sistema SET-FX**

Esta herramienta permite descargar archivos históricos de conversaciones de chat de cualquiera de los usuarios del sistema SET-FX dentro de cada entidad, generados a partir del 1 de noviembre de 2016 y en adelante.

La mencionada funcionalidad ha sido diseñada para facilitar las labores de monitoreo, control de riesgos o auditoría de cada entidad, así como para dar respuesta a los requerimientos realizados por los organismos de autorregulación, vigilancia y control del mercado.

El acceso a este módulo debe ser solicitado por cada entidad y los afiliados deberán cumplir con lo expuesto en el manual de uso de la herramienta, disponible en la página web de la sociedad.

Sin perjuicio de lo anterior, los afiliados deberán dar cumplimiento a lo establecido en el manual de la herramienta, disponible en la página web de la sociedad.

# <span id="page-15-0"></span>**2.6 Herramienta Matching**

Esta herramienta otorga a cada entidad la posibilidad de realizar cotizaciones y cierres fijos a un precio determinado y se maneja bajo las siguientes definiciones generales:

- Las operaciones enviadas a través de la herramienta de Matching deben tener un monto mínimo inicial de US\$ 3 millones.
- El monto de la sesión de Matching podrá ser modificado conforme a las reglas establecidas por el administrador a través de Boletín Informativo.
- El número máximo de sesiones de Matching que una entidad podrá enviar al día será informado por el administrador a través de Boletín Informativo.
- El sistema ejecutará automáticamente las operaciones en la sesión de Matching siempre y cuando el Afiliado tenga Cupo Cámara suficiente.

Sin perjuicio de lo anterior, los Afiliados deberán dar cumplimiento a lo establecido en el manual del mercado Dólar Spot, disponible en la página web de la sociedad.

### <span id="page-15-1"></span>**2.7 Herramienta para la fragmentación de las operaciones en el Sistema**

La herramienta para la fragmentación de operaciones, permite a los IMCAfiliados fraccionar operaciones del mercado Forward o Swap con clientes, registradas previamente en el sistema y previo a su envío a la Cámara de RiesgoCentral de Contraparte para su compensación y liquidación.

Sin perjuicio de lo anterior, los afiliados deberán dar cumplimiento a lo establecido en el manual de Registro de Divisas, disponible en la página web de la sociedad.

# <span id="page-15-2"></span>**2.8 Ventana de estadísticas "Resumen de hoy"**

#### <span id="page-15-3"></span>**2.8.1 Mercado Spot**

A continuación, se describe el cálculo de cada uno de los campos que contiene esta ventana:

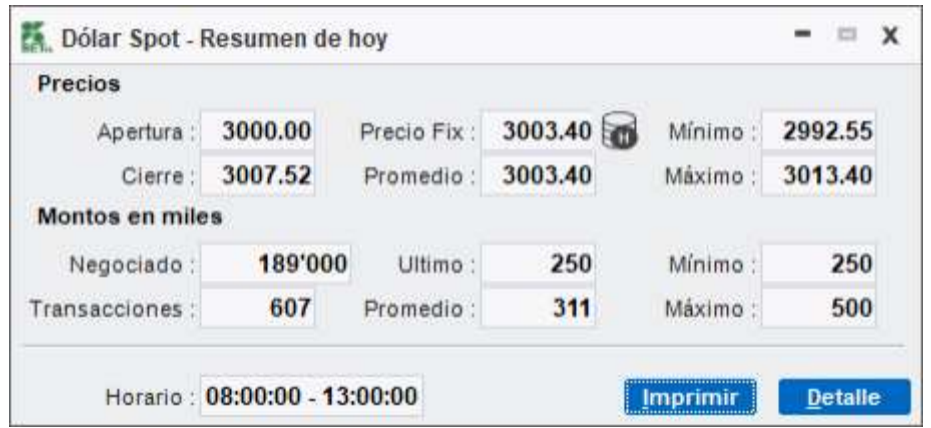

Precios:

- Apertura: Precio de la primera operación transaccional.
- Cierre: Precio de la última operación transaccional.
- Precio FIX: Precio promedio ponderado por monto de las operaciones transaccionales y operaciones de registro del mercado USD/COP Spot. Se excluyen del cálculo aquellas operaciones que provienen de otros mercados; es decir las operaciones que tienen un origen distinto a "Spot".
- Promedio: Precio promedio ponderado por monto de todas las operaciones transaccionales y de registro con cualquier origen (Spot, Swap Overnight, Swap Forward y Swap Futuro).
- Mínimo: Precio mínimo operado en la ventana transaccional.
- Máximo: Precio máximo operado en la ventana transaccional.

Montos en miles:

- Negociado: Monto total negociado en la jornada. Incluye operaciones transaccionales y de registro.
- Transacciones: Número total de operaciones transaccionales y de registro realizadas.
- Último: Monto de la última operación transaccional.
- Promedio: Monto promedio de todas las operaciones transaccionales y de registro con cualquier origen (Spot, Swap Overnight, Swap Forward y Swap Futuro).
- Mínimo: Monto de menor valor operado en operaciones transaccionales y de registro.
- Máximo: Monto de mayor valor operado en operaciones transaccionales y de registro.

El cálculo de las estadísticas mencionadas tiene en cuenta las operaciones realizadas entre las 8:00am y 13:00pm.

### <span id="page-17-0"></span>**2.8.2 Mercado Next Day**

A continuación, se describe el cálculo de cada uno de los campos que contiene esta ventana:

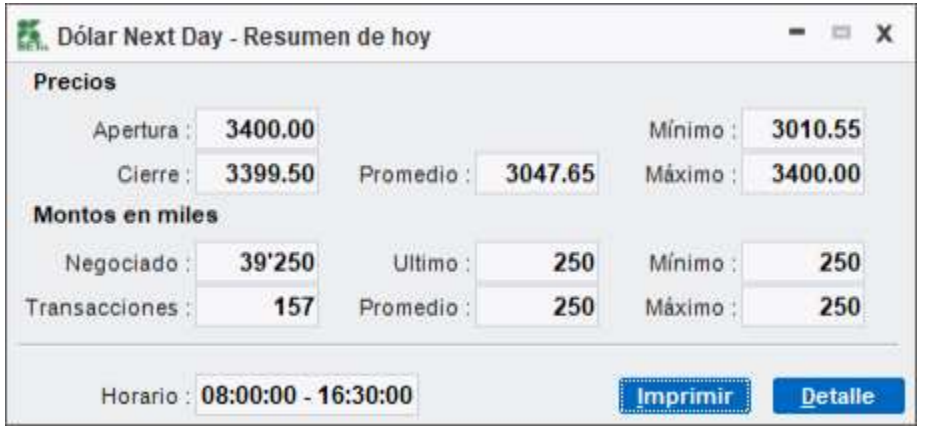

Precios:

- Apertura: Precio de la primera operación transaccional.
- Cierre: Precio de la última operación transaccional.
- Promedio: Precio promedio ponderado por monto de todas las operaciones transaccionales y de registro con cualquier origen (Next Day, Swap Overnight, Swap Forward y Swap Futuro).
- Mínimo: Precio mínimo operado en la ventana transaccional.
- Máximo: Precio máximo operado en la ventana transaccional.

Montos en miles:

- Negociado: Monto total negociado en la jornada. Incluye operaciones transaccionales y de registro.
- Transacciones: Número total de operaciones transaccionales y de registro realizadas.
- Último: Monto de la última operación transaccional.
- Promedio: Monto promedio de todas las operaciones transaccionales y de registro con cualquier origen (Next Day, Swap Overnight, Swap Forward y Swap Futuro).
- Mínimo: Monto de menor valor operado en operaciones transaccionales y de registro.
- Máximo: Monto de mayor valor operado en operaciones transaccionales y de registro.

El cálculo de las estadísticas mencionadas tiene en cuenta las operaciones realizadas entre las 8:00am y 16:30pm.

# <span id="page-18-0"></span>**3 Modificación de Operaciones**

*(Reglamenta lo establecido en el artículo 2.2.6.4. y 2.3.2.4 del Reglamento).*

La modificación de operaciones de contado y/o derivados deberá realizarse en cumplimiento con lo establecido en las Circulares DOAM-317 y DOAM-144 expedidas por el Banco de la República, así como sus posteriores actualizaciones y aquellas normas que las desarrollen, complementen o deroguen y en concordancia con los siguientes procedimientos.

# <span id="page-18-1"></span>**3.1 Modificación Operativa de tipo Manual de Operaciones**

#### <span id="page-18-2"></span>**3.1.1 Operaciones de Contado**

Para la modificación manual de las operaciones de contado en el sistema SET-FX se deberán seguir los siguientes pasos

a. El afiliado interesado en realizar la modificación de un registro en el sistema, deberá ubicar la operación en el blotter de operaciones, hacer clic derecho sobre esta y escoger la opción "modificar". Posteriormente deberá realizar el cambio que corresponda. Para el caso de operaciones entre dos afiliados, uno de ellos enviará la solicitud de modificación y el otro la deberá confirmar, tal como se muestra en la siguiente gráfica:

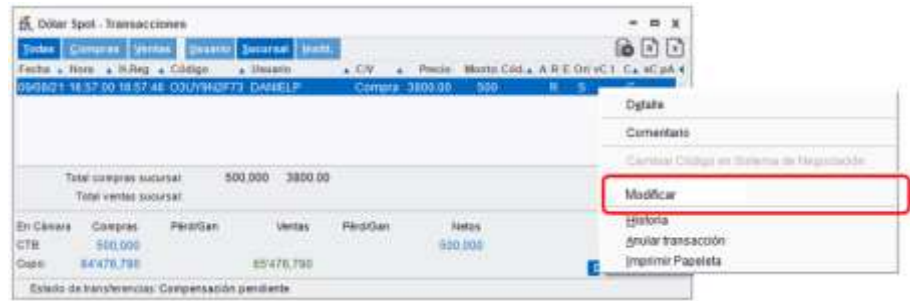

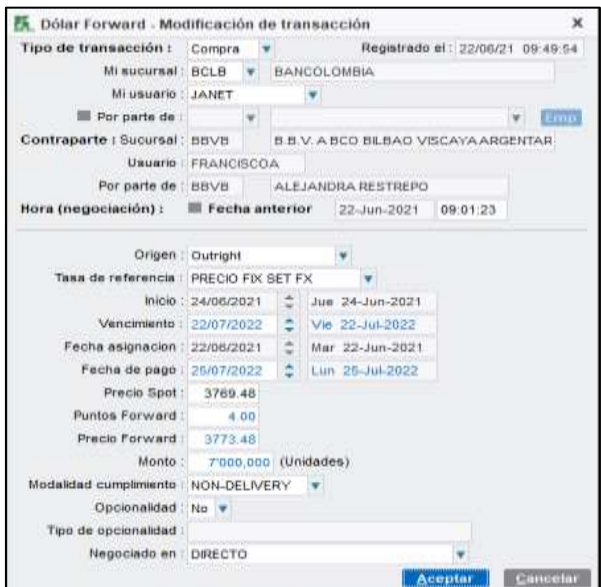

b. Una vez la contraparte de la operación reciba la solicitud de confirmación, procederá a verificar que está de acuerdo con la modificación propuesta y de ser así, la aceptará. En caso de que la contraparte no acepte la solicitud de modificación esta expirará al finalizar el día.

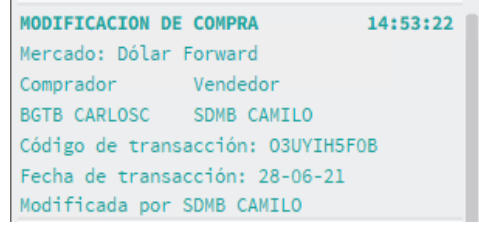

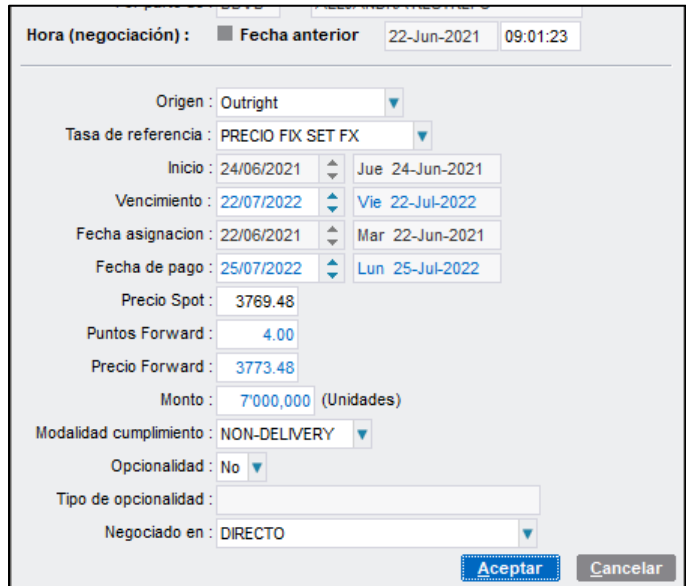

c. En caso de operaciones previamente compensadas a través de la CRCC, una vez la contraparte acepte la solicitud de modificación, el sistema SET-FX enviará la petición a la CRCC para su autorización. En caso de ser así, la operación será modificada tanto en el sistema SET-FX como en la CRCC o en su defecto, la operación quedará vigente en los términos que se habían definido inicialmente en el sistema.

NOTA: las operaciones que formen parte del cálculo del precio FIX únicamente podrá ser modificadas antes de la 1:10:00 PM.

#### <span id="page-20-0"></span>**3.1.1.1 Procedimiento especial para el cambio de contraparte o de mercado en registros de contado**

Para aquellos casos en los cuales deba modificarse la contraparte o el mercado en una operación de contado registrada en el sistema, las entidades deberán seguir el siguiente procedimiento:

- a. El afiliado interesado en modificar una operación, deberá informar dicha situación al administrador del Sistema a través de un medio verificable, bien sea mediante el "chat" del Sistema SET-FX, correo electrónico o vía voz (llamada telefónica).
- b. En el caso de operaciones realizadas entre dos IMC afiliados, ambos informarán al administrador del Sistema la intención de modificación. El administrador habilitará el Sistema para iniciar el proceso de modificación, para que se realice en primera instancia la anulación de la operación a modificar, tal como se muestra a continuación:

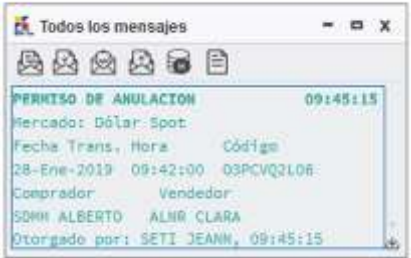

Posteriormente aparecerá una "X" sobre la operación a modificar, en el respectivo Blotter de operaciones:

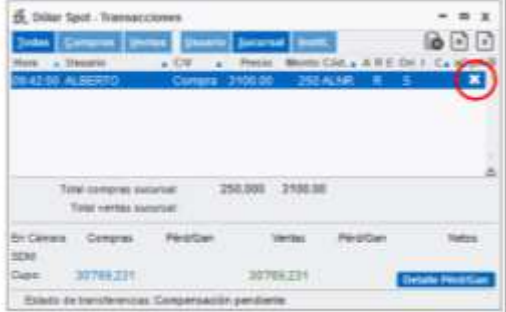

c. El afiliado deberá "anular" la operación marcada con una "X" y posteriormente ingresará la nueva operación corregida incluyendo en el campo "Comentario" el código de la operación anulada (seguido de un espacio) y la fecha en la que se registró la operación anulada, tal como se muestra a continuación:

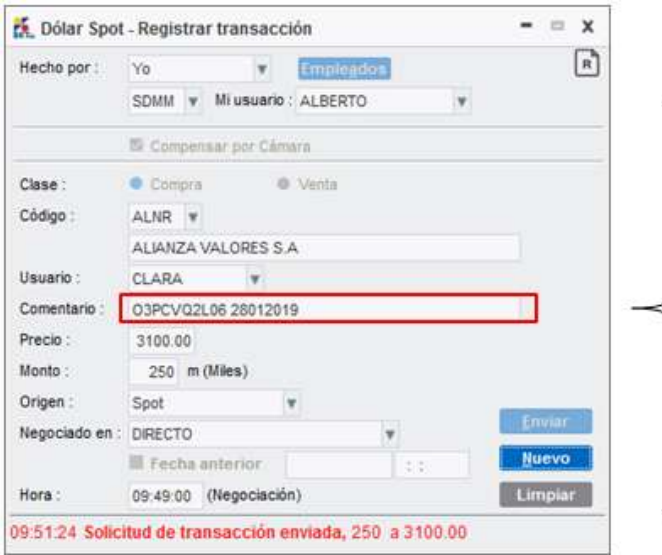

**Nota:**

- Primero se debe indicar el código y luego la fecha de la operación anulada.
- El código y la fecha de la operación anulada deben ser separados por un espacio.
- La fecha no debe contener ningún tipo de separadores y debe ingresarse en el siguiente formato: **DDMMAAAA**

NOTA: Si la operación a modificar se compensó a través de la CRCC, las contrapartes originales deberán anular la operación inicial y la CRCC deberá autorizar dicha anulación; en caso de que la CRCC no la autorice, no podrá realizarse la modificación de la operación.

Es indispensable realizar los pasos en el orden que se indica en este Boletín, para garantizar la trazabilidad de las operaciones en el sistema.

### <span id="page-21-0"></span>**3.1.2 Operaciones de Derivados**

Para la modificación manual de operaciones de derivados registradas en el sistema SET-FX, el afiliado deberá ingresar al Blotter de operaciones, ubicarse sobre la operaciónque desea modificar, hacer clic derecho y seleccionar la opción "Modificar" como se muestra en la siguiente gráfica:

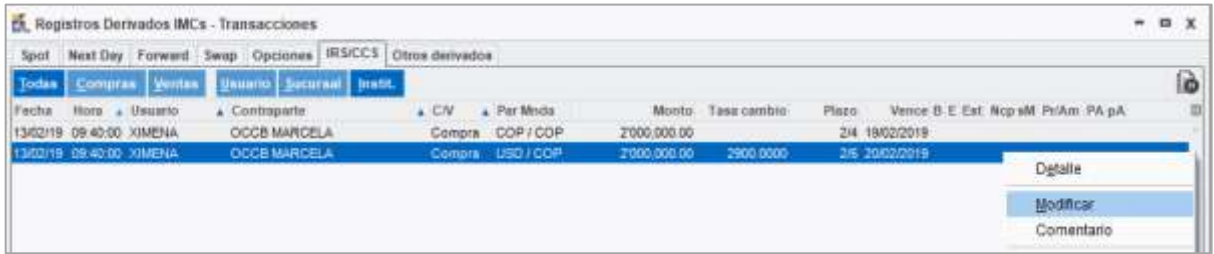

Posteriormente aparecerá una ventana con los detalles de la operación para que el afiliado realice la modificación requerida, como se muestra a continuación:

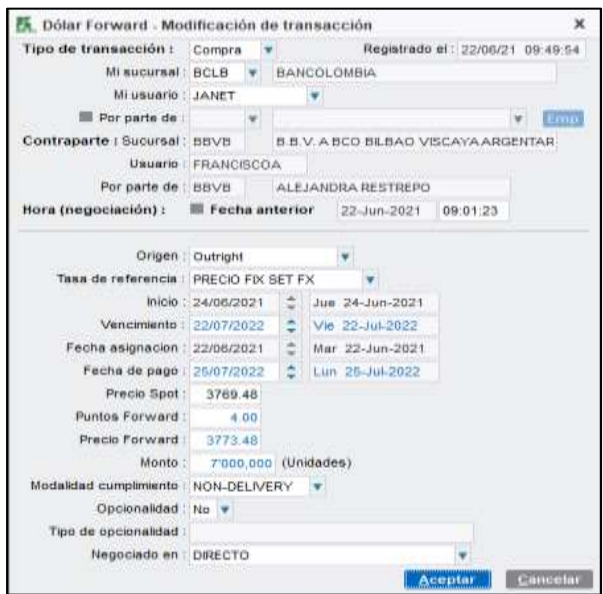

Para el caso de operaciones entre dos afiliados, uno de ellos deberá solicitar la modificación y el otro deberá confirmarla.

#### <span id="page-22-0"></span>**3.1.2.1 Procedimiento especial para el cambio de contraparte o de mercado en operaciones de derivados.**

Para la modificación manual de las operaciones de derivados registradas en el sistema SET-FX se deberán seguir los siguientes pasos:

- a. El afiliado interesado en realizar la modificación de una operación deberá informar dicha situación al administrador del Sistema a través de un medio verificable, bien sea mediante el "chat" del Sistema SET-FX, correo electrónico o vía voz (llamada telefónica). En el caso de operaciones realizadas entre dos IMC afiliados, ambos deben informar al administrador la intención de modificación.
- b. El administrador habilitará el Sistema para iniciar el proceso de modificación, para que se realice en primera instancia la anulación de la operación a modificar, tal cómo se muestra a continuación:

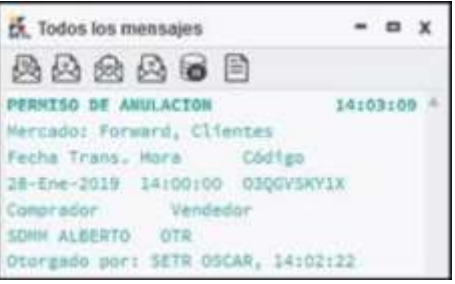

Posteriormente aparecerá una "X" sobre la operación a modificar, en el respectivo Blotter de operaciones:

<span id="page-23-0"></span>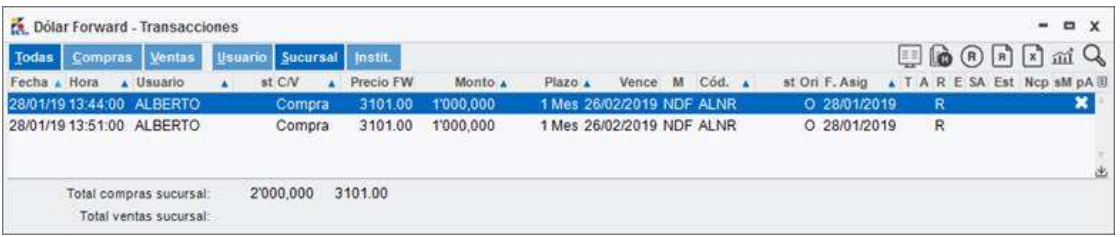

c. El afiliado debe "anular" la operación marcada con una "X" y posteriormente debe ingresar la nueva operación corregida incluyendo en el campo "Comentario" el código de la operación anulada (seguido de un espacio) y la fecha en la que se registró la operación anulada, tal como se muestra a continuación:

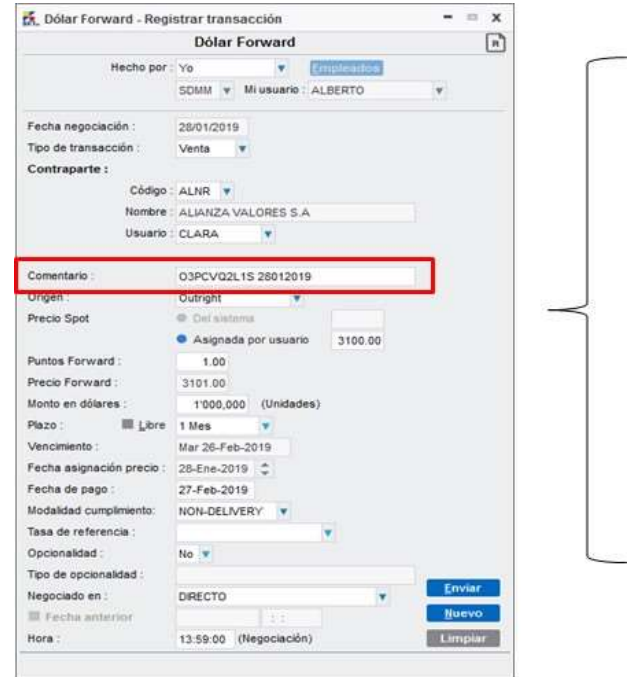

*Ejemplo: modificación de una operación Forward IMC-IMC USD/COP*

- Primero se debe indicar el código y luego la fecha de la operación anulada
- El código y la fecha de la operación anulada deben ser separados por un espacio.
- La fecha no debe contener ningún tipo de separadores y debe ingresarse en el siguiente formato: **DDMMAAAA**.

Para operaciones entre dos Afiliados, la modificación siempre deberá ser confirmada por la contraparte. Las operaciones entre IMC-Cliente no requieren una confirmación adicional.

Nota: las modificaciones de operaciones de derivados compensadas a través de la CRCC únicamente procederán si se realizan el mismo día en que la operación fue enviada para compensar y en todo caso antes del horario cierre de la CRCC.

Para tal efecto, ambos afiliados adelantarán el trámite ante la CRCC para desmarcar dicha operación. En caso de que la CRCC desmarque la operación, los afiliados procederán a realizar la modificación en el sistema y posteriormente podrán volver a enviarla a la CRCC para su compensación. Si la operación no llegase a ser desmarcada por la CRCC, la modificación no podrá realizarse.

El proceso de modificación no procederá para operaciones de derivados posterior a la fecha de su vencimiento.

# <span id="page-24-0"></span>**3.2 Modificación automática vía XML**

La modificación automática de operaciones vía XML aplicará únicamente para operaciones IMC-Cliente.

Solo podrán ser modificadas las operaciones que no hayan sido enviadasa la Cámara de Riesgo Central de Contraparte (CRCC) para su Compensación y Liquidación.

En caso de que la operación haya sido compensada por la CRCC, el afiliado deberá realizar el proceso respectivo de "desmarque" de la operación ante la CRCC para poder efectuar la modificación.

Para la modificación de operaciones de contado y derivados a través la interfaz automática XML podrán elegir cualquiera de las dos siguientes alternativas:

# <span id="page-24-1"></span>**3.2.1 Modificación directa de la operación desde la interfaz XML**

Para efectuar el proceso de modificación vía XML, el TAG <Tipo de operación> del mensaje XML respectivo debe contener la letra "M", la cual indica que se trata de una modificación.

Adicionalmente, el TAG <id> debe contener el códigopropio asignado por la entidad para la operación a modificar y debe completar el resto de campos que se van a modificar.

Bajo este procedimiento de Modificación, no se podrán modificar los siguientes campos:

- a. Mercado
- b. Fecha de la Operación

Todos los detalles operativos para la elaboración y el envío del mensaje XML se encuentran en el documento: "Instructivo XML", disponible en la página web de la sociedad.

#### <span id="page-25-0"></span>**3.2.2 Modificación mediante el proceso de anulación e ingreso de un nuevo registro**

En el caso en que un afiliado al sistema desee modificar el mercado de una operación, se deben seguir los siguientes pasos:

- a. El afiliado interesado deberá enviar la anulación de la operación a corregir vía XML, en la cual el TAG <Tipo de operación> debe contener la letra "A", para indicar que se trata de una anulación. Así mismo el TAG <id> debe contener el código con el que se importó la operación original.
- b. Posteriormente la entidad debe enviar un mensaje XML con la operación modificada, ingresando en el TAG <Comentario> el código de la operación anulada, seguido de un espacio y luego la fecha de la operación anulada en el formato DDMMAAAA.

Los detalles técnicos y de desarrollos requeridos para realizar una modificación, anulación o ingreso de una nueva operación se encuentran explicados en el documento: "Instructivo XML", el cual se encuentra disponible en la página web de la sociedad.

Nota: En cada caso el Afiliado debe conservar los registros y evidencias que sustenten la razón de dicha modificación que permitan la trazabilidad entre la operación anulada y la nueva operación corregida.

# <span id="page-26-0"></span>**4 Anulación de Operaciones**

De conformidad con el artículo 2.2.6.1. del Reglamento del Sistema SET-FX, se podrá anular una operación realizada en el Sistema o el registro de una operación que se ingrese en el mismo, por error material o por fallas técnicas no imputables al Afiliado.

Tanto la solicitud, como la anulación de la operación deberán realizarse, atendiendo el procedimiento establecido en el artículo 2.2.6.1. y siguientes del Reglamento del Sistema y dentro de los quince (15) minutos inmediatamente posteriores a la realización de la misma.

Por lo anterior, tanto la solicitud de anulación por el afiliado interesado, como la confirmación de la misma por la contraparte y la autorización de anulación de la CRCC para las operaciones compensadas a través de esta, deberán atenderse dentro de los tiempos anteriormente mencionados para cada mercado.

# <span id="page-26-1"></span>**4.1 Operaciones Spot**

*(Reglamenta el artículo 2.2.6.1. del Reglamento).*

Todas las operaciones realizadas o registradas entre afiliados al Sistema SET-FX hasta las 13:00:00 afectan las estadísticas de negociación y por consiguiente el precio promedio (FIX); por lo cual todas aquellas operaciones realizadas entre las 12:55:00 y las 13:00:00 tendrán como máximo hasta las 13:10:00 para ser anuladas; tiempo dentro del cual se debe incluir el tiempo para que la CRCC anule dicha operación.

La anterior definición obedece a que el precio FIX del sistema SET-FX se forma con el precio promedio a las 13:11:00 y una vez se haya fijado, no se podrá anular ninguna operación realizada antes de las 13:00:00 horas.

En cualquier caso, la anulación de operaciones del sistema SET-FX deberá sujetarse a lo establecido en la Circular Reglamentaria DOAM-317 del Banco de la República y demás normas que la desarrollen, deroguen o complementen.

# <span id="page-26-2"></span>**4.2 Operaciones de Derivados**

### *(Reglamenta el artículo 2.2.6.1. del Reglamento).*

Los afiliados podrán realizar la anulación de operaciones de derivados dentro de los 15 minutos posteriores a la realización de la operación y en todo caso deberán sujetarse a lo establecido en las Circulares DOAM-317 y DOAM-144 del

Banco de la República, así como demás normas que lo desarrollen, complementen, modifiquen o deroguen.

# <span id="page-27-0"></span>**4.3 Anulación automatizada a través de la interfaz XML**

#### *(Reglamenta el artículo 2.2.6.1. del Reglamento).*

La anulación de una operación a través de la interfaz XML debe enviarse como máximo a los 15 minutos posteriores a la celebración de la operación y es responsabilidad de los afiliados cumplir con dichos tiempos de anulación y contar con los soportes que justifiquen los motivos de la misma, en caso de ser requeridos por las entidades de vigilancia y control, de acuerdo con los mecanismos estipulados en el manual correspondiente, el cual se encuentra disponible en la página web de la Sociedad.

Los Afiliados no podrán utilizar este mecanismo para realizar la anulación de operaciones que formen parte del cálculo de la TRM, posterior a los horarios máximos establecidos por el Banco de la República.

## <span id="page-27-1"></span>**4.4 Anulación de operaciones de derivados realizadas por Sociedades Comisionistas de Bolsa y rechazadas por la Cámara de Riesgo Central de Contraparte**

#### *(Reglamenta el artículo 2.2.6.1. del Reglamento).*

Aquellas operaciones de derivados realizadas por Sociedades Comisionistas de Bolsa (SCB), que no logren ser compensadas a través de la CRCC, deberán ser anuladas por las respectivas contrapartes; siguiendo el procedimiento del numeral 4.2 de la presente Circular y dentro de los 15 minutos siguientes al rechazo definitivo por parte de la CRCC o máximo dentro de una hora y 15 minutos posteriores al registro de la operación. Lo anterior de conformidad con lo establecido en la Circular DOAM-317 del Banco de la República.

# <span id="page-28-0"></span>**5 Envío de Operaciones a Sistemas de Compensación**

## <span id="page-28-1"></span>**5.1 Envío de operaciones FIX a la Cámara de Riesgo Central de Contraparte CRCC**

*(Reglamenta el artículo 1.1.8.5. del Reglamento).*

Todas las operaciones FIX de compra y venta serán enviadas a la CRCC para su compensación, aún en aquellos casos en los cuales el cupo cámara es insuficiente o negativo en algún momento.

Al final del proceso, el Sistema informará al usuario a través de una advertencia en el sistema de mensajería "Chat" y a la CRCC si existen cupos negativos.

## <span id="page-28-2"></span>**5.2 Envío de operaciones Forward a la Cámara de Riesgo Central de Contraparte**

*(Reglamenta el artículo 1.1.3.17 del Reglamento).*

Los Afiliados al Sistema que realicen o registren en el Sistema operaciones Forward de divisas (USD/COP) bajo la modalidad Delivery o Non-Delivery, podrán enviar dichas operaciones a la CRCC para su posterior Compensación y Liquidación.

La normatividad aplicable para la remisión de dichas operaciones a la CRCC será la establecida en el Reglamento de la CRCC y el Reglamento del Sistema SET-FX, las Circulares, Boletines Informativos, y/o los manuales que emita SET-ICAP FX S.A., así como los acuerdos que los Afiliados hayan firmado con la CRCC.

Las instrucciones operativas para el envío de estas operaciones se encuentran dentro del manual de Forward y Swap el cual se encuentra publicado en la página web de la sociedad.

### <span id="page-28-3"></span>**5.3 Envío de Operaciones Swap a la Cámara de Riesgo Central de Contraparte**

Los Afiliados que realicen o registren en el Sistema operaciones FX Swap bajo la modalidad Delivery o Non-Delivery u operaciones Swap (IRS/OIS) bajo la modalidad Non Delivery, podrán enviar dichas operaciones a la CRCC para su posterior Compensación y Liquidación.

La normatividad aplicable para la remisión de dichas operaciones a la CRCC será la establecida en el Reglamento del Sistema, las Circulares, Boletines Informativos y/o manuales que emita SET-ICAP FX S.A., así como El Reglamento de la CRCC y los acuerdos que los Afiliados hayan firmado con esta.

Las instrucciones operativas para el envío de estas operaciones se encuentran dentro del documento: "Manual de Registro de Divisas", el cual se encuentra publicado en la página web de la sociedad.

# <span id="page-29-0"></span>**6 Operación en Casos de Contingencia**

En desarrollo del artículo 1.1.3.10. del Reglamento del Sistema SET-FX, los afiliados deberán:

- Participar en las pruebas que el Administrador programe con el objeto de garantizar el adecuado funcionamiento del Sistema.
- Realizar todos los ajustes que el Administrador del Sistema le informe, mediante Boletín Informativo, así como las contenidas en el Manual de Especificaciones Técnicas del Sistema SET-FX, para garantizar la operación en los eventos de contingencia o continuidad que se puedan presentar.
- Asistir a todas las capacitaciones que el Administrador indique como obligatorias.
- Atender todas las instrucciones del Administrador en caso de presentarse un evento de contingencia o continuidad que afecte al Sistema.
- Dar cumplimiento a todas las demás indicaciones que el Administrador estime necesarias.

# <span id="page-29-1"></span>**7 Aspectos Técnicos del Sistema**

# <span id="page-29-2"></span>**7.1 Especificaciones técnicas del Sistema SET-FX**

*(Reglamenta el artículo 1.1.8.5 del Reglamento del Sistema de Negociación y Registro de Operaciones sobre Divisas)*

Las especificaciones técnicas para el acceso al Sistema SET-FX se encuentran en el documento "Especificaciones Técnicas SET-FX – IMCs", el cual se encuentra publicado en la página web de la Sociedad y se ajusta a lo dispuesto en la Circular Externa 052 del 2007 expedida por la Superintendencia Financiera de Colombia, así como las normas que la modifiquen, adicionen o complementen.

En caso de realizar actualizaciones al respectivo manual, este será publicado a través de un Boletín Informativo y actualizado en la página web de SET-ICAP.

#### <span id="page-30-0"></span>**7.2 Verificación del Cumplimiento de las Especificaciones Técnicas por parte del Administrador**

*(Reglamenta el numeral 9 del artículo 1.1.3.10 del Reglamento)*

El Administrador del sistema realizará visitas periódicas de inspección a las entidades afiliadas para verificar el cumplimiento de las Especificaciones Técnicas del Sistema.

En caso de que algún usuario se encuentre por fuera de las Especificaciones Técnicas, el Administrador enviará una comunicación por escrito solicitando a la entidad la actualización correspondiente y definiendo el plazo máximo para su ajuste. Una vez concluido dicho plazo, si la entidad no ha realizado los cambios solicitados, el Administrador podrá realizar la desconexión de los usuarios que estén incumpliendo las Especificaciones Técnicas.

# <span id="page-30-1"></span>**8 Buenas Prácticas**

A continuación se incluyen las buenas prácticas a tener en cuenta parapropender por un adecuado desarrollo de las actividades de negociación, registroy uso del sistema SET-FX, así como para el correcto funcionamiento del mismo.

### <span id="page-30-2"></span>**8.1 Uso del Sistema de Mensajería "Chat"**

(*Actualiza el Boletín Informativo No 16 del 2 de marzo de 2007)*

El envío de mensajes generales bajo la opción "para varios destinatarios" debe ser utilizado únicamente para temas relacionados con el mercado y/o el sistema, mensajes enviados por el Administrador a los Afiliados, convocatorias de subastas, o memos enviados por el Administrador y/o el Banco de la República.

En consecuencia, el sistema de mensajería "Chat" del sistema SET-FX, no debe ser utilizado bajo ninguna circunstancia para enviar mensajes de índole personal (felicitaciones, saludos, bienvenidas, etc.), publicitario o cualquier mensaje que no sea del interés de todo el mercado y/o del sistema.

Lo anterior teniendo en cuenta que esta práctica afecta el adecuado funcionamiento y uso eficiente de esta herramienta. En caso de presentarse algún incumplimiento en relación con los anteriores lineamientos, el Administrador tomará las medidas que considere pertinentes.

# <span id="page-31-0"></span>**8.2 Uso de la funcionalidad "Stop Loss" del sistema SET-FX**

#### (*Actualiza el Boletín Informativo No 163 del 10 de Febrero de 2014)*

Para aquellos casos en los que algún Afiliado realice una operación transaccional que active órdenes de Stop Loss y que posteriormente la anule argumentando fallas técnicas o error material, se sugiere que todas aquellas operaciones producto de las ordenes Stop Loss que se activaron, sean anuladas por sus contrapartes.

# <span id="page-31-1"></span>**8.3 Capacitación para Usuarios del sistema**

#### *(Actualiza el Boletín Informativo No 173 del 4 de Julio de 2014)*

SET-ICAP sugiere como buena práctica que cualquier usuario que ingrese a una entidad realice una capacitación completa del Sistema "SET-FX", como máximo dentro los dos meses siguientes a su activación en el Sistema.

Para tal fin, el Sistema SET-FX publicará al comienzo de cada año el cronograma de capacitaciones para que los nuevos usuarios puedan inscribirse a dichos cursos.

## <span id="page-31-2"></span>**8.4 Envío de operaciones del sistema SET-FX a la Cámara de Riesgo Central de Contraparte**

#### *(Actualiza el Boletín Informativo No 144 del 1 de Febrero de 2013)*

Para las operaciones de contado realizadas en el sistema SET-FX, se sugiere que sean enviadas para su compensación, a más tardar dentro de los primeros 15 minutos posteriores a su hora de registro.

Dicha práctica busca generar un compromiso de los Afiliados para mejorar el ejercicio de negociación y su consecuente liquidación y compensación.

El Sistema SET-FX ofrece una opción para que el envío de operaciones a la CRCC sea realizado de manera automática tanto para una operación de negociación como para un registro; esta configuración puede ser realizada por cada afiliado desde las herramientas de configuración general del sistema.

# <span id="page-32-0"></span>**9 Formatos Actualizados del Sistema SET-FX**

A continuación, se listan los formatos utilizados para la afiliación al sistema, así como para la creación, modificación o eliminación de usuarios. Estos formatos se encuentran disponibles en la página web de la sociedad.

FO\_GC0201\_01: Certificación de Requisitos de Afiliación FO\_GC0201\_02: Solicitud de Afiliación FO\_GC0201\_03: Creación de Administrador de Usuarios FO\_GC0201\_04: Certificación de Usuario Operador FO\_GC0201\_05: Creación, modificación o eliminación de usuarios. FO\_GC0201\_06: Carta de Compromiso de Usuario Operador